### **Швидка установка**

Ми дякуємо Вам за вибір Mi маршрутизатора. Лише 3 кроки до початку нового смарт-життя.

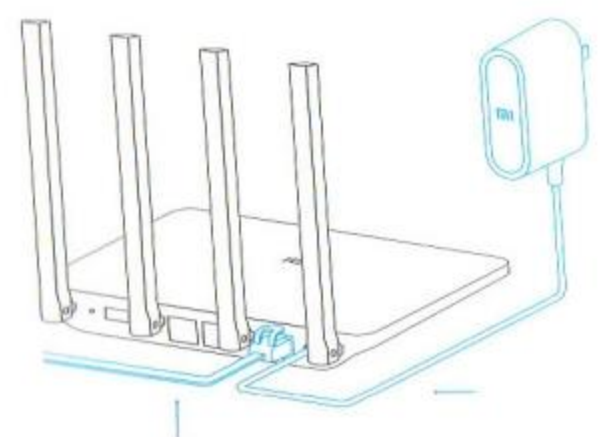

**1. Підключення живлення і кабелю.**

Підключіть адаптер, потім вставте зовнішній мережевий кабель у відповідний роз'єм роутера.

\* Підключіть один кінець кабелю до оптоволокну / домашньому шлюзу / adsl модему. Якщо у вас відсутні вищевказані пристрою, підключіть роутер до домашнього мережевого кабелю.

## **2. Підключення до Wifi мережі**

Використовуйте смартфон або комп'ютер для пошуку і підключення пристроїв до створеної мережі Wifi Xiaomi xxxx.

\* Якщо ви підключили роутер до комп'ютера за допомогою мережевого кабелю, пропустіть цей етап.

\*хххх – це останні 4 цифри MAC-адреси роутера, які можна перевірити в нижній частині роутера.

## **3. Відкрийте веб-браузер або мобільний додаток**

Відскануте QR-код, щоб завантажити мобільний додаток Mi Router. Щоб встановити пароль, відвідайте сайт miwifi.com або вкажіть ІР-адреса модему 192.168.31.1

## **SmartHome**

Керуйте Mi роутером, використовуючи встановлене додаток MIUI системи «Mi Smart Home АРР»

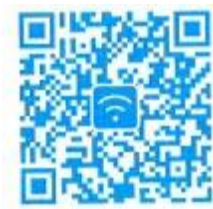

## **WIFIприскорення**

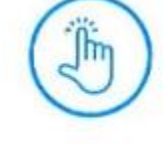

Роутер має опцію автоматичного вибору оптимального каналу для збільшення швидкості мережі.

## **Управління екраном блокування**

Підтримка системи MIUI, управління екраном блокування, взаємодія з іншими Smart пристроями в будинку.

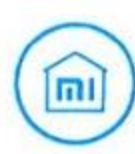

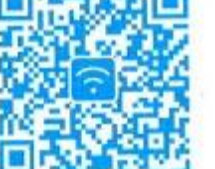

 $\parallel$   $\odot$ адаптера живлення до роутера.

:切

- Reset кнопка скидання відновлення заводських налаштувань.
- Inter WAN порт підключення роутера до 151 зовнішньої мережі (до оптоволокну / домашньому шлюзу / adsl модему).
- $\cdot$  to LAN порт для підключення пристроїв роутера по кабелю.

## **Установка «Smart Home АРР»**

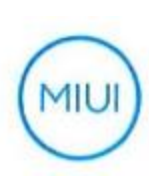

В Mi Store знайдіть додаток «Mi Smart Home АРР» або відскануйте QR-к од і встановіть програму на смартфон.

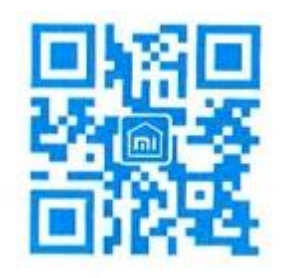

# **Опис роз'ємів і кнопок**

роз'єм для живлення для підключення

### **Скидання налаштувань**

Підключіть роутер до харчування і дочекайтеся, поки загориться синій індикатор. Натисніть і утримуйте ті кнопку скидання протягом 5 секунд, поки індикатор не змінить колір на жовтий. Скидання налаштувань успішно завершений, коли індикатор знову загориться синім кольором.

## **Індикатор**

Значення різних кольорів індикатора:

**Не горить**: у вимкненому стані або при відсутності живлення.

**Жовтий**: оновлення системи (мерехтіння індикатора), запуск системи (постійно горить індикатор).

**Блакитний**: при нормальній роботі пристрою (постійно горить індикатор)

**Червоний**: безпечний режим (мерехтіння індикатора), збій системи (постійно горить індикатор).